#### **Inhaltsverzeichnis**

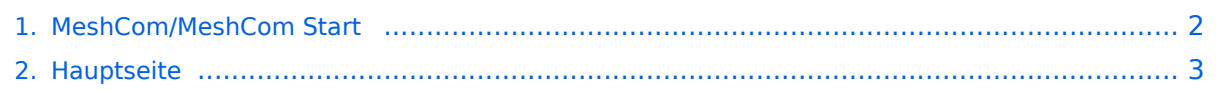

### <span id="page-1-0"></span>**MeshCom/MeshCom Start**

Das Inhaltsformat pdf wird vom Inhaltsmodell Wikitext nicht unterstützt.

Zurück zur Seite [Hauptseite.](#page-2-0)

#### <span id="page-2-0"></span>**Quelltext der Seite Hauptseite**

Sie sind nicht berechtigt, die Seite zu bearbeiten. Gründe:

- Die Aktion, welche Sie beantragt haben, ist auf Benutzer beschränkt, welche einer der Gruppen ["Administratoren](https://wiki.oevsv.at/w/index.php?title=Project:Administratoren&action=view), [Sichter,](https://wiki.oevsv.at/w/index.php?title=Project:Sichter&action=view) [Prüfer"](https://wiki.oevsv.at/w/index.php?title=Project:Pr%C3%BCfer&action=view) angehören.
- Die Aktion, welche Sie beantragt haben, ist auf Benutzer beschränkt, welche der Gruppe "editor" angehören.
- Diese Seite wurde geschützt, um Bearbeitungen sowie andere Aktionen zu verhindern.

Sie können den Quelltext dieser Seite betrachten und kopieren.

## **BlueSpice4**

'''''[[MeshCom|zurück zu Kategorie:MeshCom]]''''' == <span style="color: rgb(0, 112, 192)">Was benötigt man um am MeshCom Projekt teilzunehmen</span> == ======von Kurt OE1KBC - Referat für nat. & int. Projekte====== <span style="color: #0070C0">TBEAM, TLORA, HELTEC</span> Die aktuelle Meshtastic Firmware (1.2.53 ff) ist auf Boards, welche einen ESP32 oder nRF52 Prozessor, einen LoRa-Chip, GPS von Ublox und WIFI sowie Bluetooth Hardware am Modul anbieten, von einigen Herstellern verfügbar. Am Markt sehr günstig zu erhalten sind die Boards von Lilygo, Heltec und Wisblock. Auf Einkaufsplattform direkt in China Banggood oder via AMAZON mit folgenden Begriffen suchen: \*'''<span style="font-size: 14.0pt;line-height: 107%">[https://meshtastic.org/docs/hardware/supported/tbeam <span style="color: black"><span style="color: black">Lilygo TTGO T-Beam</span></span>|</span>"' \*'''[https://meshtastic.org/docs/hardware/supported/lora <span style="color: black"><span style="color: black">Lilygo TTGO Lora</span></span>] <Bild:''' '''TTGO LoRa>''' \*[https://meshtastic.org/docs/hardware/supported/heltec <span style="color: black"><span style=" color: black">Heltec Lora 32 (V2)</span></span>] \*[https://meshtastic.org/docs/hardware/supported/wisBlock <span style="color: black"><span style="color: black">Wisblock RAK4631</span></span>] Beim Kauf sind folgende wichtige Hardware-Features zu beachten: \*'''<span style="font-size: 14.0pt;line-height:107%">Ganz wichtig Frequenz EU433</span>"' \*Soll ein GPS-Modul vorhanden sein (TTGO\_LORA hat das nicht) \*Soll das Modul gleich im Gehäuse geliefert werden (Lilygo TTGO 433) <Bild: LoRa-Node im Gehäuse> \*Entweder ist ein OLED Display bereits verbaut oder wird zum selbst auflöten mitgeliefert. <Bild: OLED Display> <span style="color: black">Ein Netzgerät mit 5V USB-A Buchse, wird meist nicht mitgeliefert, solle aber fast immer im Shake vorhanden sein.</span> <span style="color: #0070C0">Was ist der Unterschied zwischen LoRa-Node und LoRa-Gateway</span> <span style="color: #0070C0"><Bild: LoRa-Node></span> "'<span style="font-size: 14.0pt;line-height:107%">LoRa-Nodes</span>''' mit Meshtastic-Firmware bilden, wenn sich die Funkmodule gegenseitig hören, eine Mesh-HF-Wolke aus wo die Kommunikation wie in einem kleinen Netzwerk funktioniert. Es können SMS-Meldungen, POSITIONS-Meldungen , NODE-Informationen und/oder MESSWERT-Daten ausgetauscht werden. Wichtig! dass man auf allen teilnehmenden NODES das gleiche Frequenzband (70cm) und die gleichen Modulationsparameter (Datenrate, Spreadingfaktor, usw.) eingestellt hat. Was ein großer Vorteil der Mesh-Vernetzung ist, dass sich nicht alle teilnehmenden NODES tatsächlich auf dem HF-Weg "hören" müssen. Datenpakete werden über Partner-NODES solange mittels HF-Übertragung weiter gegeben bis diese alle LoRa-Nodes erreicht haben. Wie lange ein Paket weiter gegeben wird hängt unter anderem vom HOP-Limit ab (siehe Konfiguration). "'<span style="font-size:14.0pt;line-height:107%" >LoRa-Gateways</span>''' welche ebenfalls mit Meshtastic-Firmware geflashed wurden, können auch ein Gateway zu einem sogenannten Broker-Server aufbauen. Die Übermittlung wird mit dem Protokoll '''<span style="color: #202122">Message Queuing Telemetry Transport (MQTT)</span>''' vermittelt. Ein Broker-Server dient dazu, die Datenpakete, egal welcher Inhalts-Type, zwischen mehreren LoRa-Gateways auszutauschen. Genau hier setzt das Projekt '''<span style="font-size:14.0pt; line-height:107%">MeshCom</span>''' an. Der MeshCom-Server ist ein Broker-Server welcher das '''MQTT-Protokoll''' beherrscht. Jene Leser welche den Aufbau dieses Protokolls genauer studieren wollen verweise ich auf den WIKI Artikel ''<nowiki>[https://de. wikipedia.org/wiki/MQTT]</nowiki>'' bzw. auf die Beschreibung des detaillierten Aufbau des Inhalts mit dem Namen PROTOBUF "<nowiki>[https://de.wikipedia.org/wiki/Protocol\_Buffers]</nowiki>". <span style="color: #0070C0">Warum ein eigener MeshCom-Server als MQTT-Broker</span> \*<span style="color: black">Volle Anpassung ans das etwas speziellere MQTT-Protokoll welches die Meshtastic-Firmware benutzt. Gestaltung im Header wie Topic, Paket-ID, Gateway-ID 32-Bit usw.</span> \*<span style="color: black">Frei definierbare Logik bei der Weitergabe der MQTT-Pakete mit Mengensteuerung</span> \*<span style="color: black">Klares Zuschneiden auf Zwecke der Funkamateure</span> \*<span style="color: black">Schnittstellen zu anderen Message-Systemen wie APRS, DAPNET, HAMMessenger u.v.m</span> \*< span style="color: black" >Skalierbare Vernetzung von mehreren MeshCom-Servern mit Berücksichtigung der teilweise fragilen HAMNET-Vernetzungswege.</span> \*<span style="color: black">Skalierbare Vernetzung von Großregionen< /span> <span style="color: #0070C0">Was sind die 1. Schritte</span> <span style="color: black">Die Programmier-Software zum laden der Firmware in die LoRa-Module ist im ÖVSV-WIKI Schrittweise beschrieben ''' (meshchrieben ''') (meshchrittel) (meshchrittel)<br>''. Spanish in der meshchrittel

# **BlueSpice4**

beschrieben ''<nowiki>[https://wiki.oevsv.at/wiki/MeshCom/MeshCom-ErsteSchritte]</nowiki>''.</span> <span style="color: black">Die aktuelle Firmware, welche schon sehr wichtige Wünsche zum Projekt aufgenommen hat, kann aus dem ÖVSV-WIKI geladen werden ''<nowiki>[https://wiki.oevsv.at/wiki/MeshCom/MeshCom-Firmware]</nowiki>''. Diese Seite stellt auch die aktuellen Änderungen dar. Ein Auszug der wichtigen Änderungen um ein gemeinsames HF-Projekt zu leben sind:</span> \*<span style="font-size:10.5pt;font-family: &quot:Open Sans&quot: sans-serif">Bluetooth PIN wurde fix auf "000000" gesetzt, das erleichtert die Verbindung mit dem Smartphone via Bluetooth ohne jeweils das Display ablesen zu müssen.</span> \*<span style="font-size:10.5pt;font-family:"Open Sans",sans-serif">HOP\_Limit für Nachrichten wurde auf 5 erhöht, damit Nachrichten im Mesh-Netzwerk 5 mal von anderen Nodes weitergesendet werden. Das ist sehr wichtig da an jedem LoRa-NODE bzw. einem LoRa-Gateway jeweils das HOP\_Limit um 1 reduziert wird und bei "0" wird das Paket nicht weiter verteilt.</span> \*<span style="font-size:10.5pt;font-family:&quot;Open Sans",sans-serif">MeshCom logo und ÖVSV link</span> \*<span style="font-size:10.5pt;font-family:&quot; Open Sans",sans-serif">Beide sleep modi (light sleep, deep sleep) sind deaktiviert damit das Modul jederzeit zur Kommunikation mit dem Netzwerk als auch dem Smartphone zur Kontrolle und Abfrage bereit ist.< /span> \*<span style="font-size:10.5pt;font-family:&quot;Open Sans&quot;,sans-serif">Wifi Refresh für Gateway reduziert auf 5 sec. Damit werden auch ältere Router im Heimnetzwerk bedient, welche die Antwort-Tunnel meist nur 6 Sekunden "offen" halten.</span> \*<span style="font-size:10.5pt;font-family:&quot;Open Sans",sans-serif">fixe Voreinstellung der HF-Parameter von:</span> \*<span style="font-size:10.5pt;fontfamily:"Open Sans",sans-serif">PSK Encryption NONE,</span> \*Channel: Very Long Range Very Slow (BW125kHz) \*<span style="font-size:10.5pt;font-family:&quot:Open Sans&quot:,sans-serif">Region: EU433</span> \*<span style="font-size:10.5pt;font-family:&quot;Open Sans&quot;,sans-serif">Reconnect zum MeshCom-Server nach einem Neustart. Wichtig damit die LoRa-Gateways rasch reconnecten wenn der MeshCom-Server, gerade in der Testphase ist das öfters, neu gestartet wurde.</span> <span style="color: black"><Bild: LoRa-Konfiguration></span> <span style="color: black">Wenn die Firmware mit dem ESPTool für Windows oder mittels Pyhon esptool geladen ist verbindet man sich mit einer Konsole (ich verwende eine GITBash-Konsole) um die Konfigurations-Befehle zu laden. Diese sind:</span> "'<span style="font-size:14.0pt; line-height:107%">LoRa-Nodes</span>''' \*'''meshtastic --set-owner OE9XXX''' \*'''meshtastic --set region EU433''' \*'''meshtastic --ch-index 0 --ch-set psk none''' <span style="color: black">Die Befehle können auch i einer Zeile eingegeben werden:</span> \*"'meshtastic --set-owner OE9XXX --set region EU433 --ch-index 0 -ch-set psk none''' <span style="color: black">Sollten mehrere Module am PC angeschlossen sein muss die USB-Schnittstelle zusätzlich in jeder Befehlszeile gesetzt werden:</span> \*'''meshtastic --port com22 --setowner OE9XXX''' <span style="color: black">Wenn ein LoRa-Module verwendet wird welcher keinen GPS-Empfänger verbaut hat kann die Position bei Bedarf auch fix eingestellt werden. Wichtig! Die Positions-Parameter unbedingt in einer Zeile setzen:</span> \*"'meshtastic --port com22 --setlat 44.33 --setlon 15.5315 -setalt 252''' <span style="color: black">Der Breitengrad und der Längengrad werden in Dezimalgraden

ausgedrückt. Die Seehöhe wird in Ganzzahl und Metern angegeben.</span> <span style="color: black">Die gesetzten Parameter können mit folgendem Befehl überprüft werden:</span> \*'''meshtastic –port com22 –info''' <span style="color: black">Ein erster Test ob man im MeshCom-Netz ankommt ist die Eingabe einer Text-Meldung über die selbe Konsole welche zum Konfigurieren verwendet wurde:</span> \*"'meshtastic --sendtext 'hello world'''' <span style="color: black">Kontrolle am Dashboard unter Menü ACTIVITY: via HAMNET</span> <span style="color: #0070C0">[http://meshcom.ampr.at/ <span style="color: black"><span style="color: black" >http://meshcom.ampr.at</span></span>]</span> <span style="color: black">bzw. via INTERNET</span> '''<span style="color: #0070C0">[https://srv08.oevsv.at/mqtt <span style="color: black"><span style="color: black">https://srv08.oevsv.at/mqtt</span></span>]</span>"'"<span style="font-size:14.0pt;line-height:107%" >LoRa-Gateways</span>''' <span style="color: black">Es werden noch zusätzlich zu obigen LoRa-Nodes Konfigurations-Befehlen folgende Befehle gespeichert:</span> \*"'meshtastic --set wifi\_ap\_mode false'" \*'''meshtastic --set wifi\_ssid 'AP-SSID'''' \*'''meshtastic --set wifi\_password 'AP-PASSWORT'''' \*'''meshtastic --set mqtt\_server 44.143.8.143''' \*'''meshtastic --ch-index 0 --ch-set uplink\_enabled true''' \*'''meshtastic --ch-index 0 - ch-set downlinkture'' true'' '' '' span style="color: black black black true'' black true'' '' '' '' '' '' '' '

## **BlueSpice4**

ch-set downlink\_enabled true''' <span style="color: black">Wichtig sind folgende Vorgangsweisen:</span> \*"'<span style="font-size:10.5pt;font-family:&quot;Open Sans&quot;,sans-serif">Neustart des Gateway-Nodes nach erfolgter Konfiguration bzw. jeder Änderung</span>"' \*"'<span style="font-size:10.5pt;font-family:&quot; Open Sans&quot:,sans-serif">Ein LoRa-Gateway läuft unstabil wenn man es im Betrieb am PC/Laptop angeschlossen bleibt. Es sollte auch kein Debug- oder Log-Modus während eines Regelbetriebs gestartet sein. </span>''' <span style="color: black">Die Kontrolle der LoRa-Gateway-Verbindung kann über das Dashboard via HAMNET</span> <span style="color: #0070C0">[http://meshcom.ampr.at/ <span style="color: black" ><span style="color: black">http://meshcom.ampr.at</span></span>]</span> <span style="color: black">bzw. via INTERNET</span> "'<span style="color: #0070C0">[https://srv08.oevsv.at/mqtt <span style="color: black" ><span style="color: black">https://srv08.oevsv.at/mqtt</span></span>]</span>''' <span style="color: black" >erfolgen.</span> <span style="color: #0070C0">Wie kann ich mittels meines LoRa-Nodes Text-Meldungen absenden bzw. empfangen.</span> <span style="color: black">Die Positionsmeldungen werden ja automatisch gesendet jedoch Textmeldungen benötigen einen Client. Es gibt folgende Clients:</span> <span style="color: black"><Bild: MeshCom Textmessages></span> \*<span style="color: black">Kommando-Zeile aber nur zum Senden von Text</span> \*<span style="color: black">WEB-Interface muss aber zusätzlich installiert werden und ist im ÖVSV-WIKI beschrieben</span> \*<span style="color: black">ANDROID APP ''<nowiki>[https://meshtastic.org/docs/software/android/android-installation]</nowiki>''</span> <span style=" color: black">Hinweis: ist nicht im Google Playstore sondern nur im Amazon Appstore zu erhalten.</span> \*IPhone APP ''<nowiki>[https://meshtastic.discourse.group/t/meshtastic-ios-app-first-alpha-release/2733]< /nowiki>'' Dieser Download ist ein Testflight. <span style="color: black">Derzeit sind leider die Anzahl der Tester vom Entwickler limitiert und abgelaufen.</span> <span style="color: black">Bis zum nächsten Artikel viel Spaß beim meshen. Derzeit gibt es LoRa-Getways in OE:</span> <span style="color: black"><Bild: MeshCom Wolke></span> \*<span style="color: black">OE6 Deutschlandsberg welcher bis nach Graz reicht< /span> \*<span style="color: black">OE4 Allhau bei Oberwart</span> \*<span style="color: black">OE3 ÖVSV-HQ Wr. Neudorf</span> \*<span style="color: black">OE3 In Kürze Alt-Erlaa und OE1 Wien 15</span> \*<span style="color: black">OE3 Sieghartskirchen (Tullnerfeld)</span> \*<span style="color: black">OE3 Jauerling bei Stein</span> \*<span style="color: black">OE5 Linz Lichtenberg und weitere Standorte nähe Linz</span> \*<span style="color: black">OE7 nähe Innsbruck</span> \*<span style="color: black">Weitere kommen rasch dazu. Info via Dashboard.</span> <span style="color: black">73 de Kurt</span> <span style="color: black" >OE1KBC</span> <span style="color: black">Nat. & Int. Projekte im ÖVSV</span> HIDETITLE \_\_NOTOC\_\_ \_\_NODISCUSSION\_\_

Die folgende Vorlage wird auf dieser Seite verwendet:

[Vorlage:Box Note](https://wiki.oevsv.at/wiki/Vorlage:Box_Note) [\(Quelltext anzeigen\)](https://wiki.oevsv.at/w/index.php?title=Vorlage:Box_Note&action=edit) (schreibgeschützt)

Zurück zur Seite [Hauptseite.](#page-2-0)